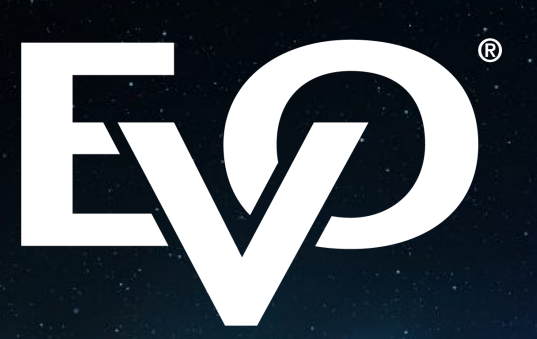

Simplifying Payments around the globe

# Business Resource Centre **Operating Guide April 2019**

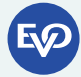

**EVO Payments, Inc.** 0121.262.4142 | www.EVOpayments.co.uk

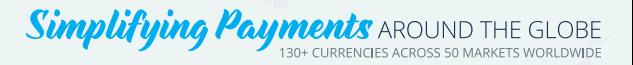

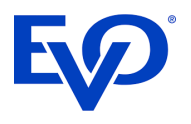

# Contents

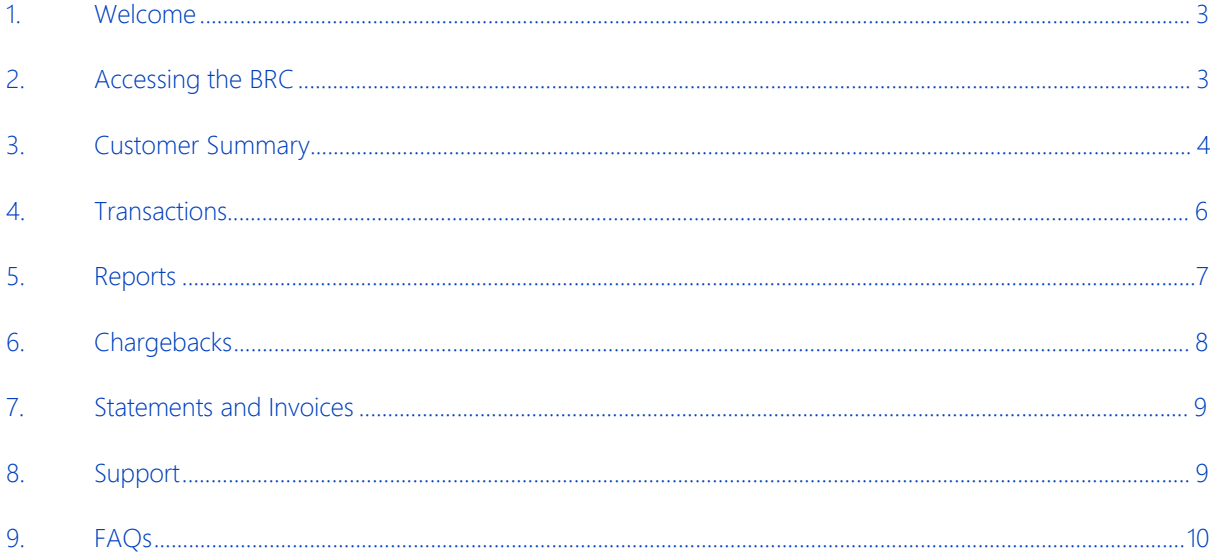

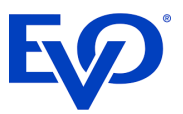

#### <span id="page-2-0"></span>1. Welcome

Thank you for choosing EVO Payments. We value your business and are fully committed to making card acceptance easy for you and your customers. In this guide you will find information about our online reporting portal - Business Resource Centre (BRC) - that will help you manage the reporting and admin side of your card payments.

### <span id="page-2-1"></span>2. Accessing the BRC

In order to access your information via the BRC the first step is to create a Username and Password. On successfully signing up to EVO Payments UK you will receive a welcome email from our customer support team. This email will provide details of your Customer Number. You need your Customer Number and the last 4 digits of your Bank Account (provided on your merchant application) in order to create an account on the BRC

To create the BRC account you need to go the following URL https://portal.evopayments.eu/business

and the link > Create an account. If you lose your details contact the EVO PAYMENTS support team for a replacement.

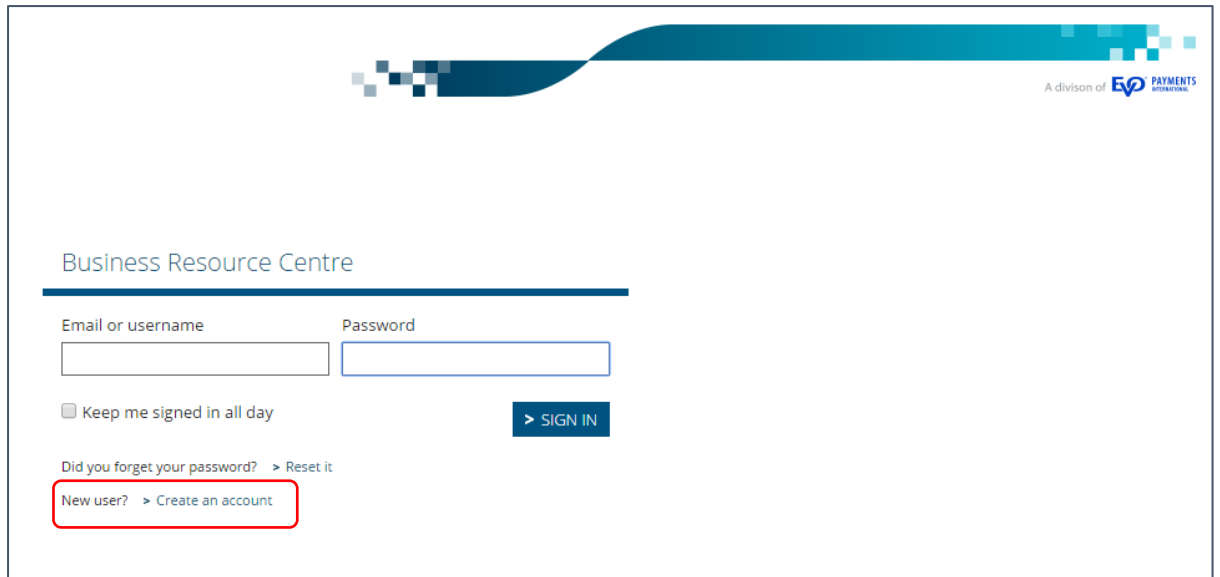

Welcome and thank you for choosing EVO Payments International.

One of the many benefits of choosing EVO Payments International for your payment acceptance needs is our Business Resource Centre (BRC). This is your online portal that holds all the necessary information to your account, including daily transaction details, electronic statements and monthly account billing. You can access the BRC portal through a link from our web site

Please visit the portal right away to set up your customer profile and to directly add the link to your bookmarks for easy access: https://portal.evopayments.eu/business To login in for the first time click on the "Create an account" link and enter your account number: GB............. and the last 4 digits of the Bank Account provided on your Payment Acceptance Agreement.

In order to protect your business from the threat of card fraud each EVO Payments International customer may be requested to attest, or certify, their PCI DSS compliance on an annual basis. PCI DSS is an information security standard for all businesses that handle credit and debit cards from the major card schemes. Annual certification is a simple process that involves 3 elements to be completed via our PCI DSS web portal:

<sup>1.</sup> Complete your PCI profile

<sup>2.</sup> Complete self-assessment questionnaire

<sup>3.</sup> Attest your compliance

The set up of your account and the way that you accept cards for your business will be assessed in order to determine your PCI DSS obligations. If you are required to actively participate in the programme, you will be contacted via email in the coming weeks to introduce you to our 'Simple PCI DSS' program and web portal. The service is run in conjunction with Sysnet Global Solutions. Should you experience any difficulty with any aspect of the PCI process please do not hesitate to contact us. We are looking forward to supporting your business!

Yours sincerely,

**Customer Support** 00442037883419

uksupport@evopayments.com

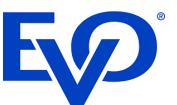

This will bring up the Create Account page where you must enter your Customer Number and the last 4 digits of your Bank Account in order to create your BRC logon credentials i.e. Username and Password.

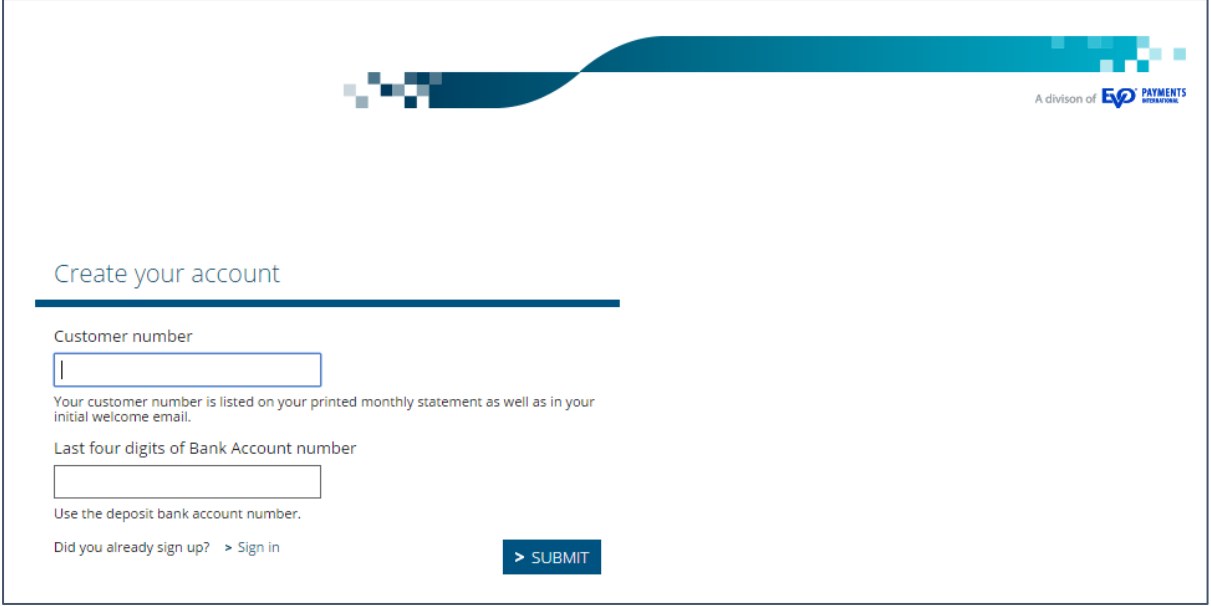

When you go to the URL https://portal.evopayments.eu/business the next time you simply enter this Username and Password to access the BRC. Bookmark this link on your PC so you can return to the site quickly and easily.

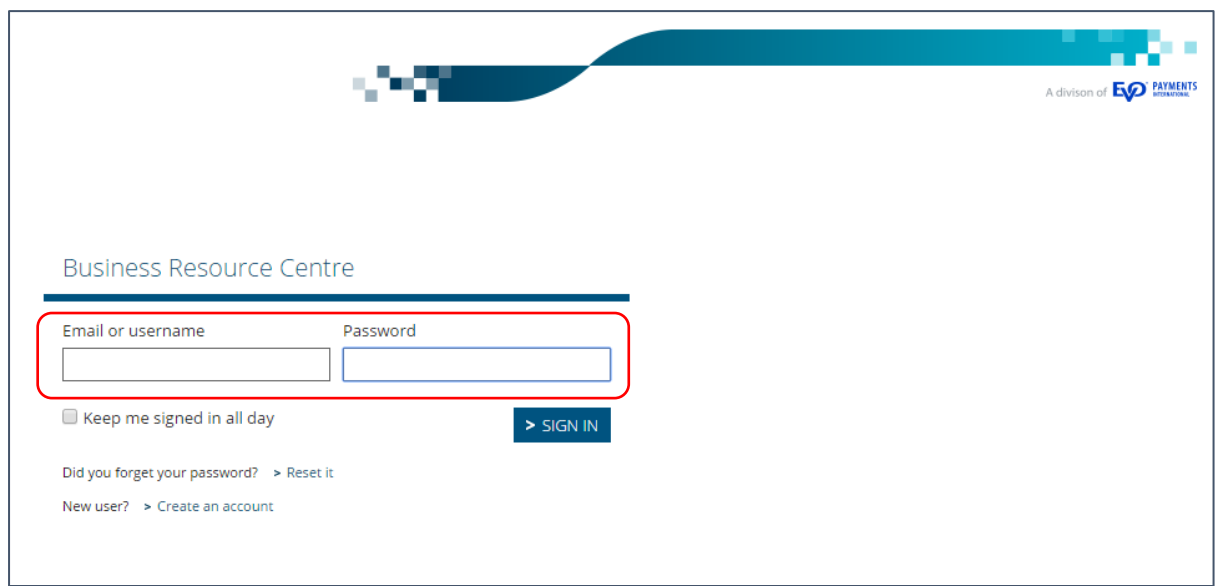

There are 6 links within the BRC which will now be described in turn.

#### <span id="page-3-0"></span>3. Customer Summary

Once logged in to the BRC the initial home page provides a summary of the customer information. This includes 3 sub sections:

- Customer Details incl. address and contact information that EVO Payments have on file
- Financial Details incl. account details on file for debiting and crediting funds

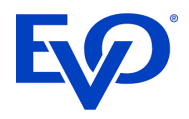

- Details of the products and services incl. pricing details and contract term

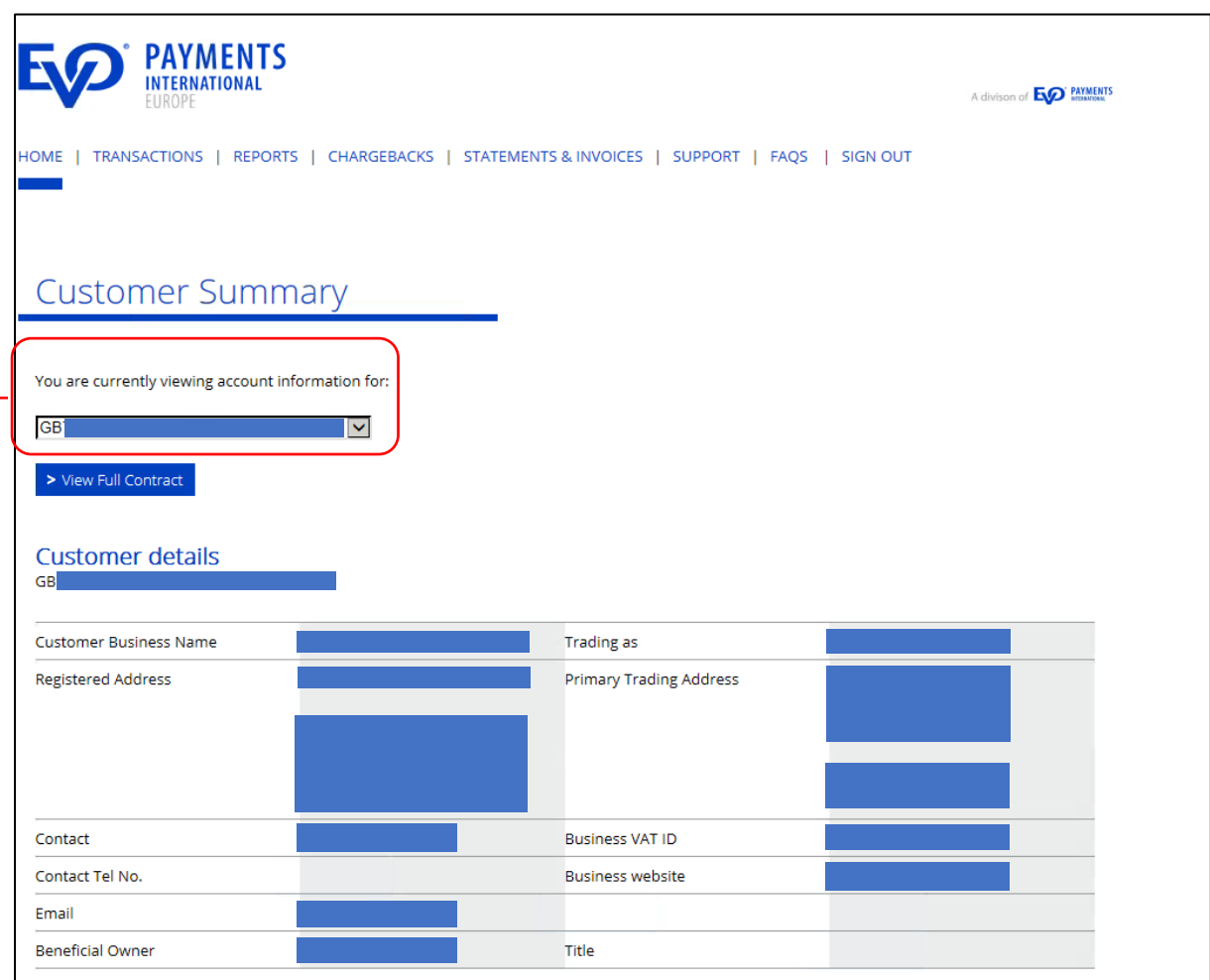

Within this section you can also select the account details you wish to view should your primary account be linked to others. You can also download and view a PDF version of your full EVO Payments contract.

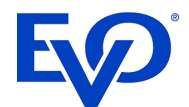

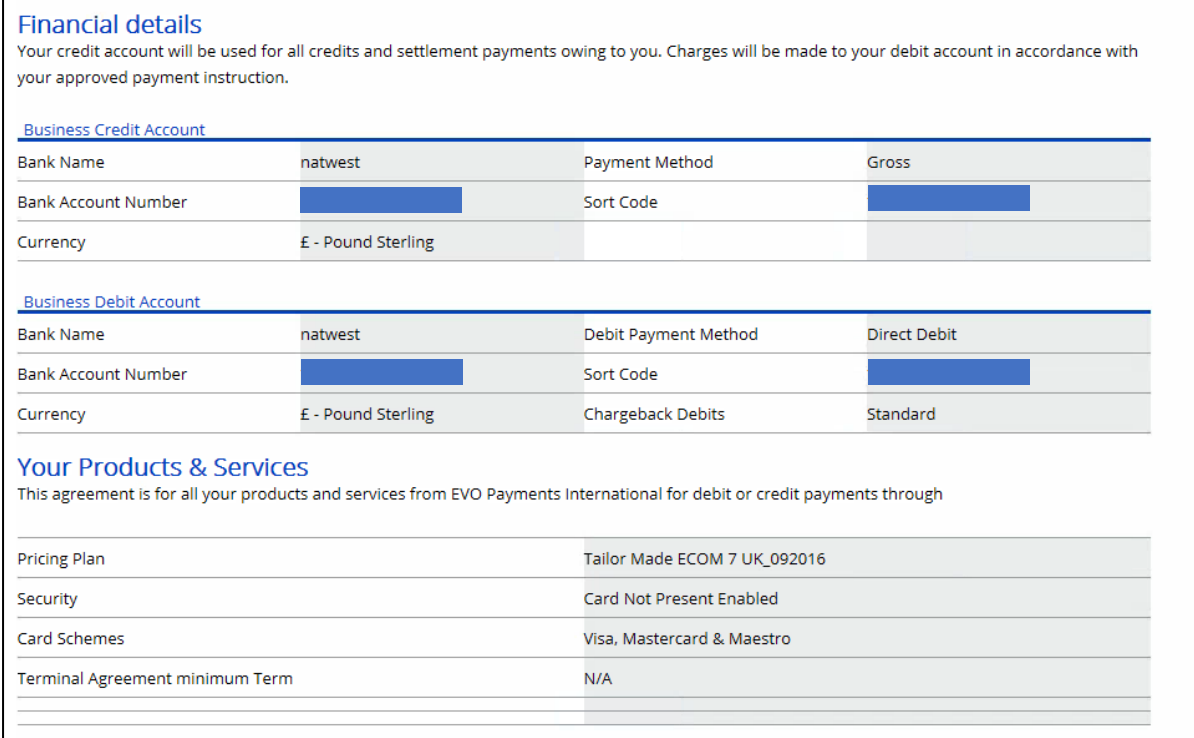

## <span id="page-5-0"></span>4. Transactions

The Transactions Tab allows you to search through your transactions. There are 2 options:

1. Search by a particular day using the date format DD/MM/YYYY

2. Search by a transaction reference number

Should you also have multiple outlets within an account you can also select the appropriate outlet ID.

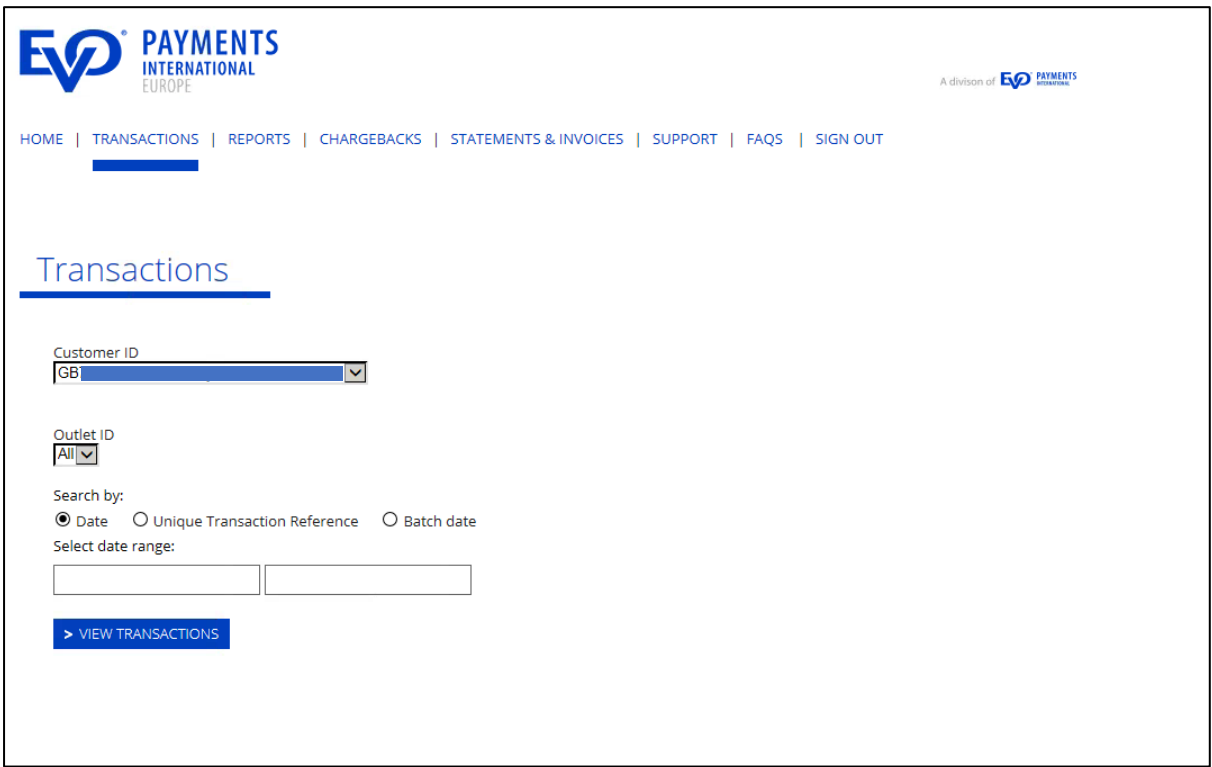

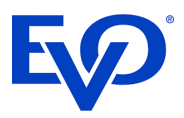

The search result can then be easily printed or exported in either Excel or CSV format.

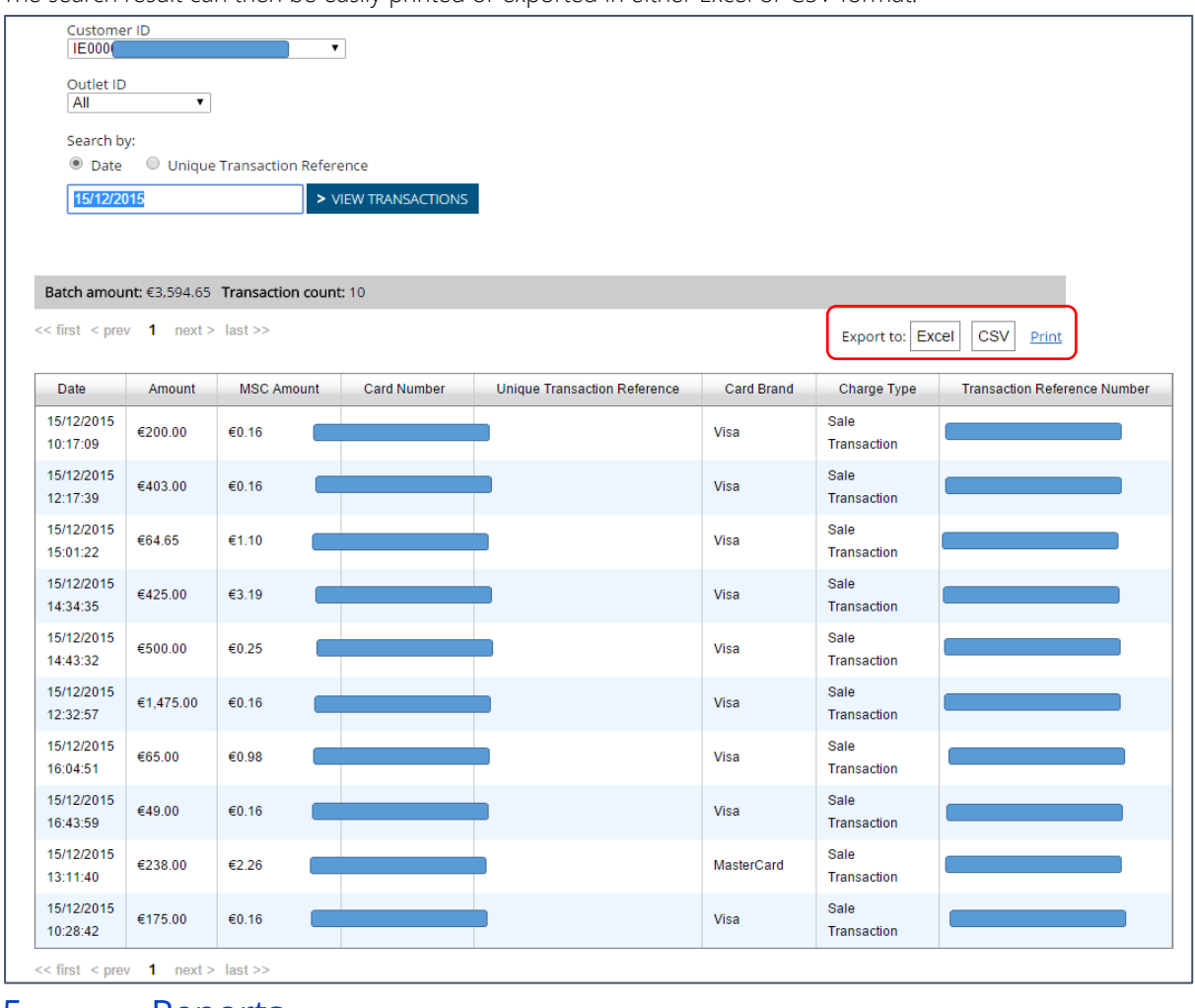

#### <span id="page-6-0"></span>5. Reports

The Report Tab allows you to review multiple transactions within a specific data range. The maximum date range is 31 days and the search range must be completed using the date format DD/MM/YYYY.

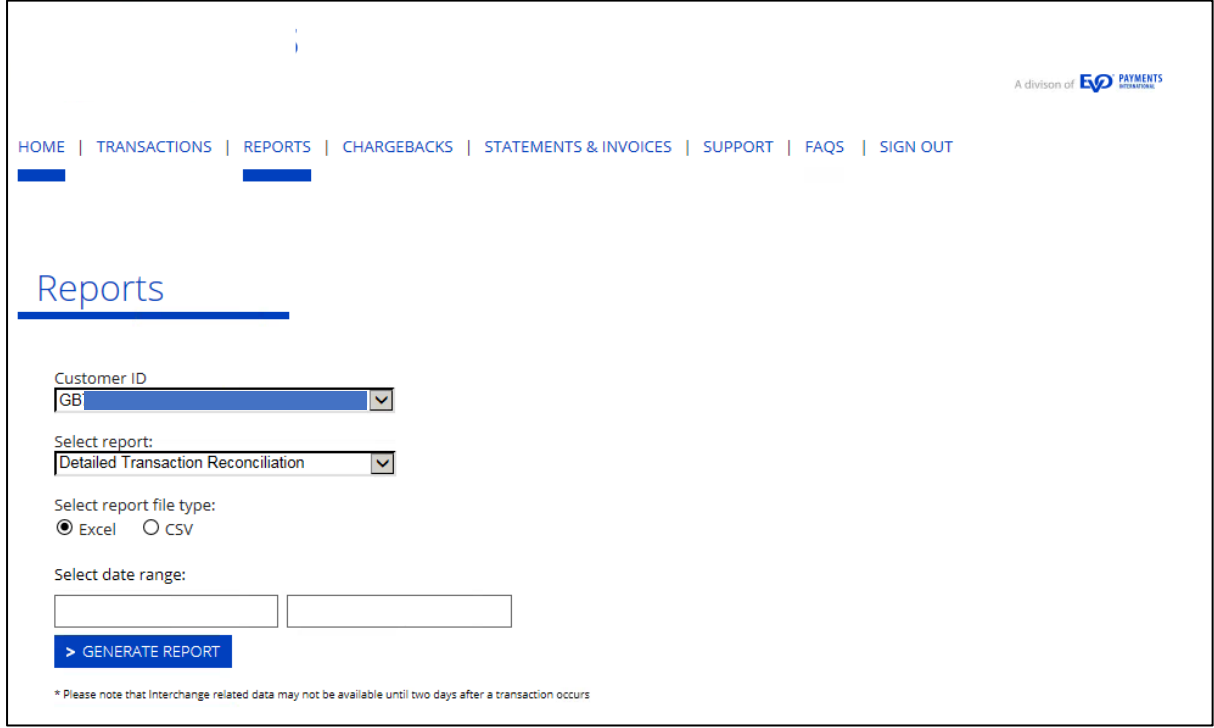

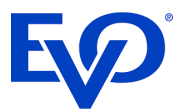

The report will be exported to Excel and will display the following fields.

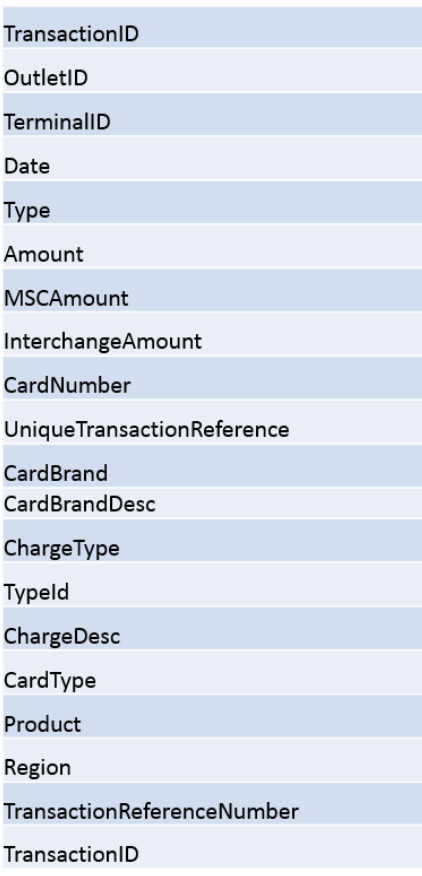

# <span id="page-7-0"></span>6. Chargebacks

The Chargebacks Tab allows you to review details of any chargebacks within a specific data range. The maximum date range is 30 days and the search range must be completed using the date format DD/MM/YYYY.

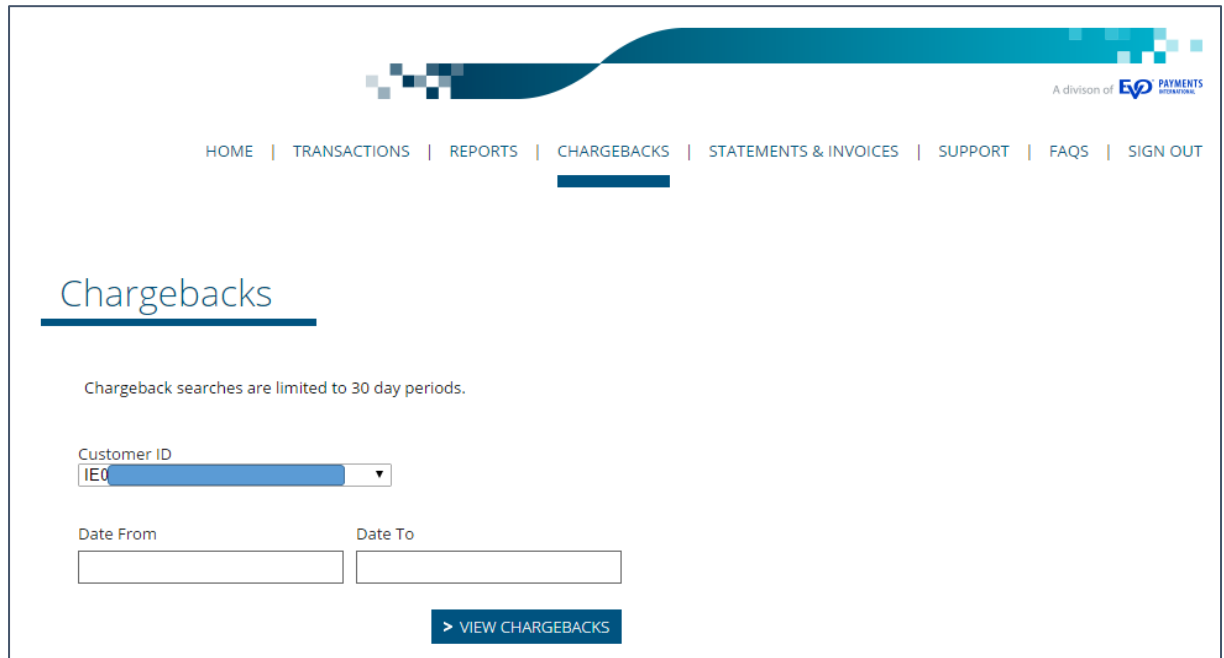

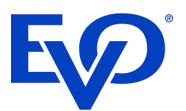

## <span id="page-8-0"></span>7. Statements and Invoices

This Tab provides Statements and Invoices history for the last 3 reporting periods.

Note: We recommend that all merchants save copies of their statements & invoices in a secure location for future reference.

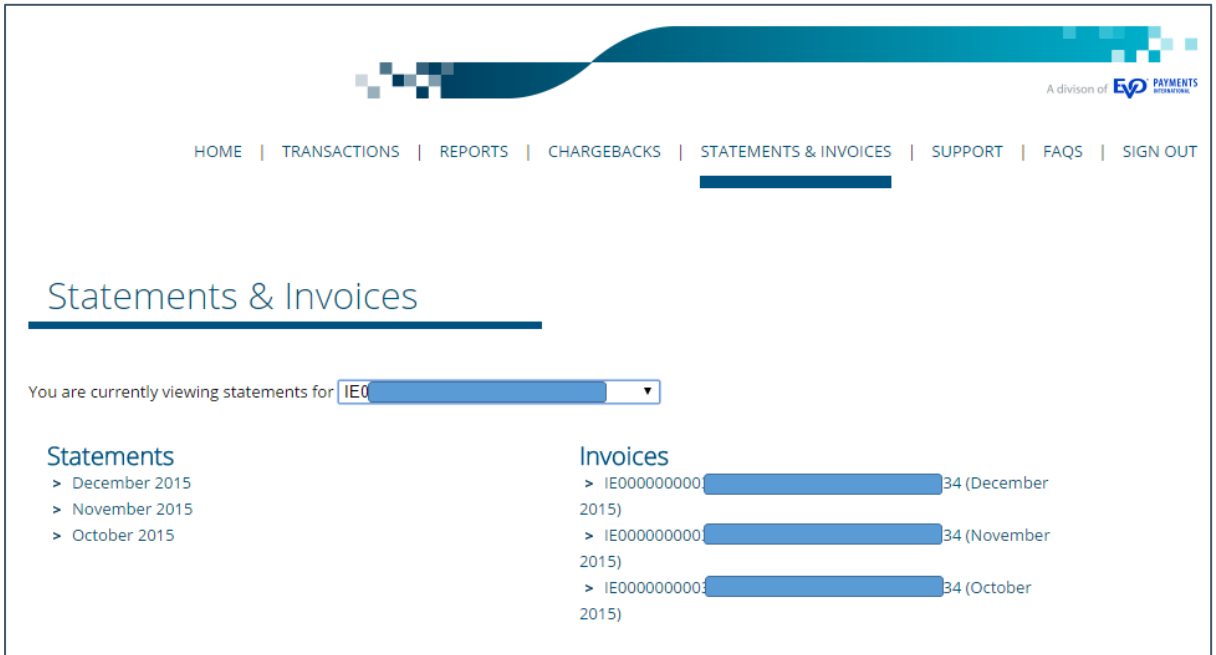

A sample copy of an EVO Payments invoice is copied overleaf.

## <span id="page-8-1"></span>8. Support

The Support Tab provides details of the EVO Payments customer support number (0800 032 5658) and email address uksupport@evopayments.com.

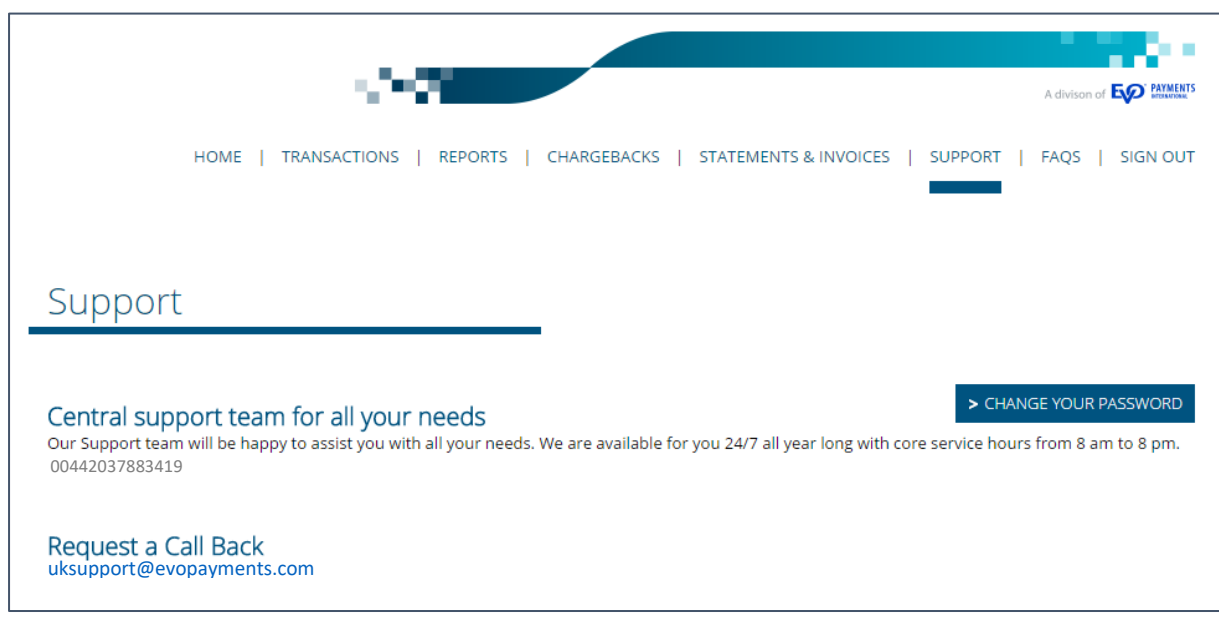

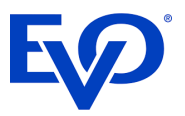

# <span id="page-9-0"></span>9. FAQs

This Tab provides a link to the EVO Payments web site (www.evopayments.eu) where some customer FAQs are listed. For more detailed information please refer to your Customer Operating Instructions Guide.

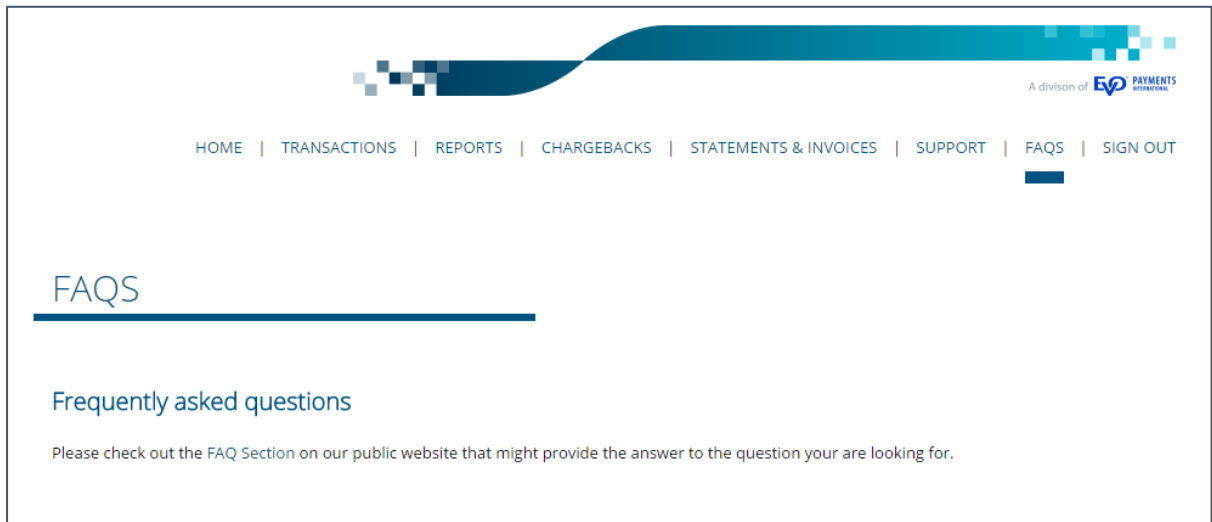

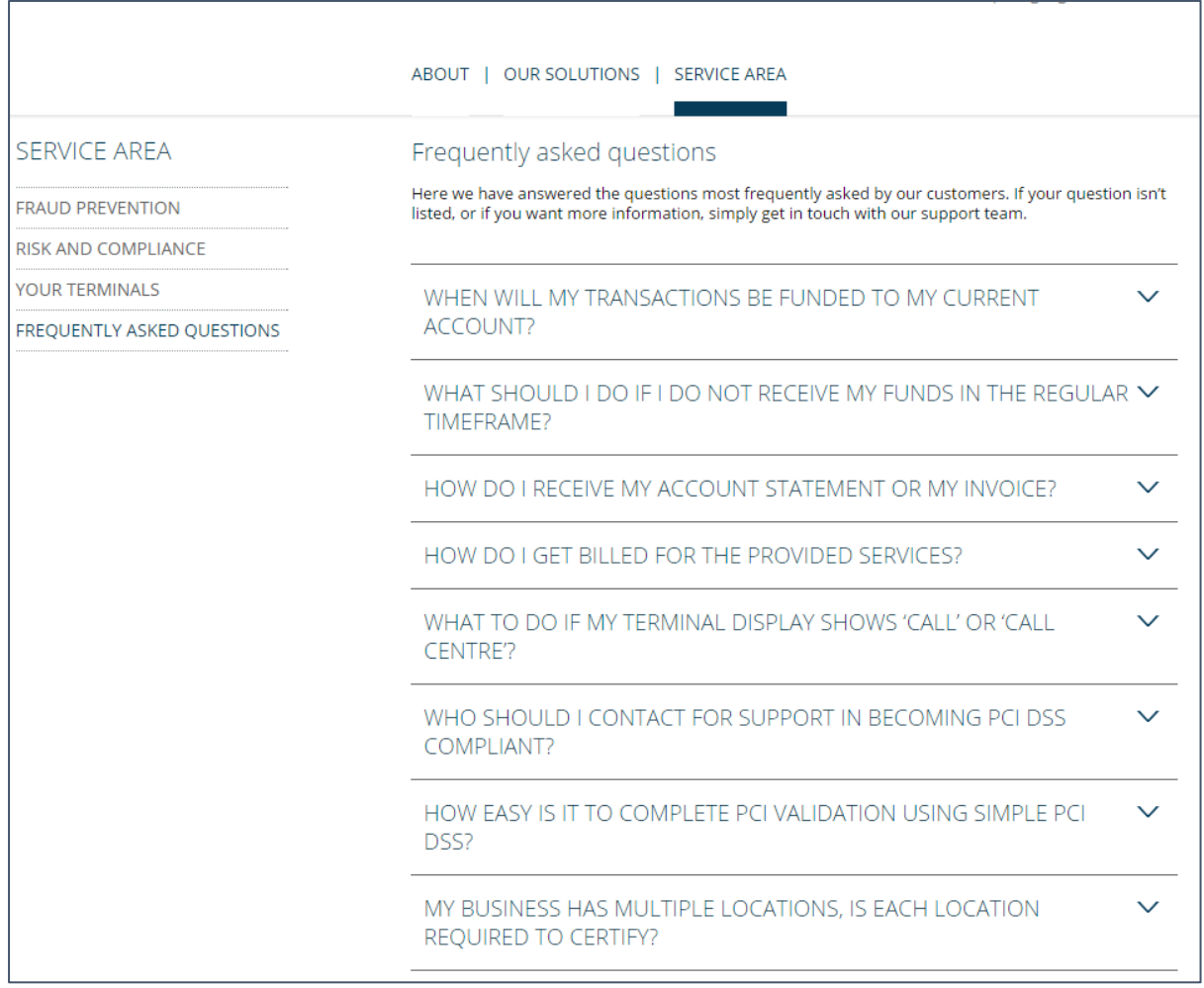

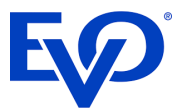

EVO Payments International UK partners with EVO Payments International GmbH, a German limited liability corporation headquartered in Cologne. EVO Payments International GmbH is licensed as Payment Institution by the German Federal Financial Supervisory Authority 'BaFin' (Bundesanstalt für Finanzdienstleistungsaufsicht, Graurheindorfer Strasse 108, 53117 Bonn, Germany) and registered in the company register of the Cologne District Court under the number HRB 78863.